## **Web aplikacija za delegiranje sudaca košarkaških utakmica**

**Kelava, Ivan**

**Undergraduate thesis / Završni rad**

**2016**

*Degree Grantor / Ustanova koja je dodijelila akademski / stručni stupanj:* **Josip Juraj Strossmayer University of Osijek, Faculty of Electrical Engineering, Computer Science and Information Technology Osijek / Sveučilište Josipa Jurja Strossmayera u Osijeku, Fakultet elektrotehnike, računarstva i informacijskih tehnologija Osijek**

*Permanent link / Trajna poveznica:* <https://urn.nsk.hr/urn:nbn:hr:200:874770>

*Rights / Prava:* [In copyright](http://rightsstatements.org/vocab/InC/1.0/) / [Zaštićeno autorskim pravom.](http://rightsstatements.org/vocab/InC/1.0/)

*Download date / Datum preuzimanja:* **2024-11-22**

*Repository / Repozitorij:*

[Faculty of Electrical Engineering, Computer Science](https://repozitorij.etfos.hr) [and Information Technology Osijek](https://repozitorij.etfos.hr)

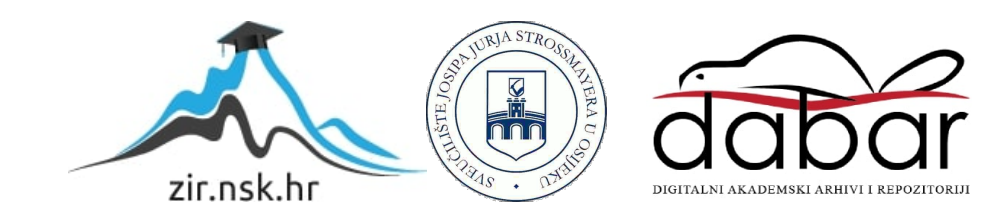

## SVEU ILIŠTE JOSIPA JURJA STROSSMAYERA U OSIJEKU **ELEKTROTEHNI KI FAKULTET**

Stru ni studij

# **WEB APLIKACIJA ZA DELEGIRANJE SUDACA KOŠARKAŠKIH UTAKMICA**

**Završni rad**

**Ivan Kelava**

**Osijek, 2016.**

## SADRŽAJ

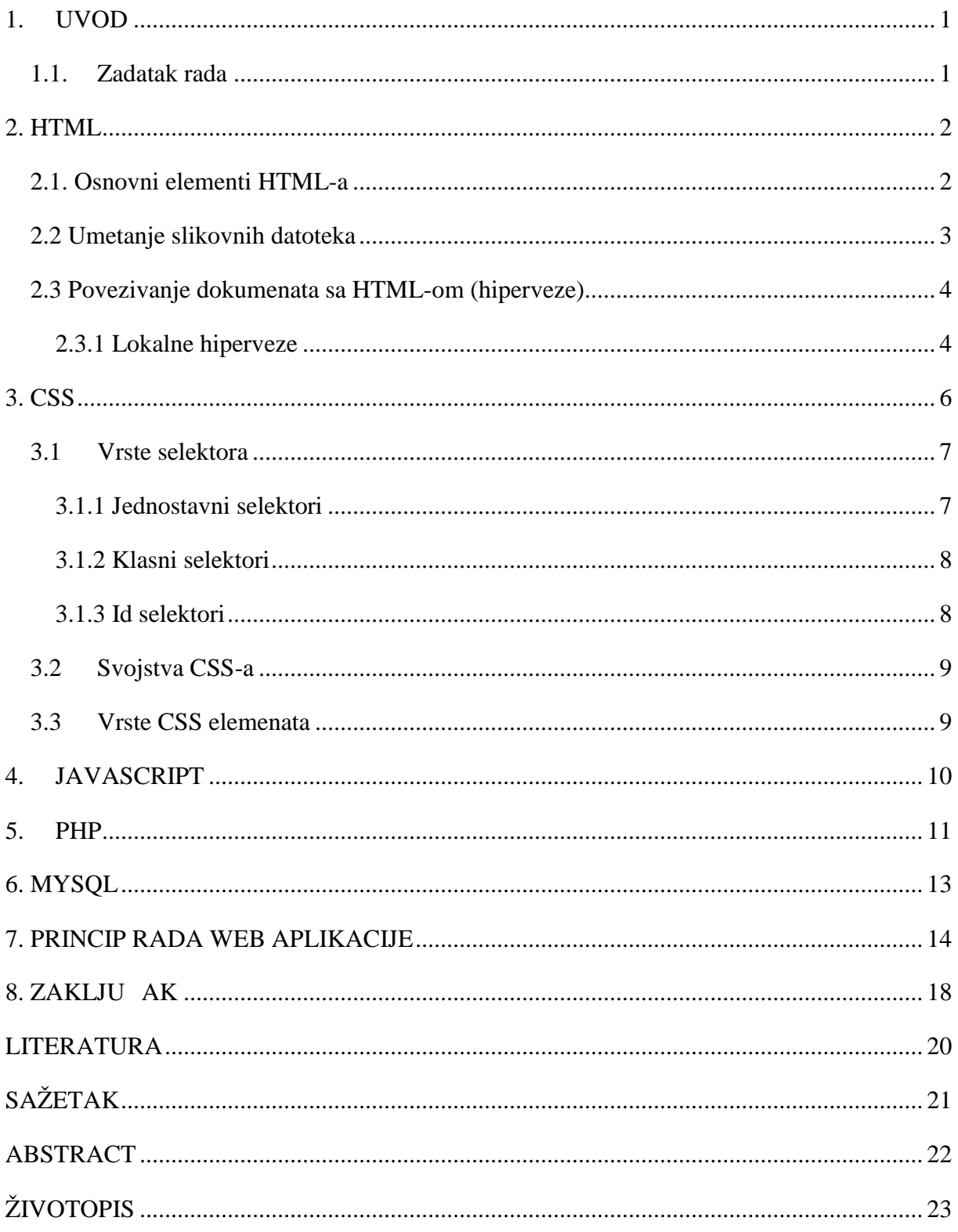

#### **1. UVOD**

U ovom završnom radu radit e se o web aplikaciji za delegiranje košarkaških sudaca i delegata. Ova web aplikacija e omogu iti sudcima i delegatima lakše i brže provjeravanje svoje delegacije o mjestu, vremenu te utakmici za koju su namijenjeni u pojedinom kolu natjecanja.

Za pristupanje tim podatcima svi korisnici bi se trebali registrirati te e tako biti uvršteni u bazu podataka i mo i e nesmetano pregledavati kada su na rasporedu za su enje.

#### *1.1. Zadatak rada*

Zadatak završnog rada je izraditi web aplikaciju za delegiranje sudaca i delegata za natjecanje u košarci. Cilj je omogu iti prikaz sudaca i delegata za svaki krug natjecanja s podatcima o mjestu i vremenu održavanja natjecanja.

#### **2. HTML**

Rije HTML zna i HyperText Markup Language. To je jezik koji se koristi pri izradi internetskih stranica. Služi za odre ivanje logi ke i fizi ke strukture unutar HTML dokumenta, tj. za odre ivanje naslova, odlomaka, slika, hipertekstualnih veza, te omogu ava ure ivanje elemenata stilski i grafi ki. Kako bi se mogao izraditi HTML dokument, potreban je samo najobi niji ure iva teksta, npr. Notepad, te internet preglednik, npr. Google Chrome, Mozilla Firefox itd. [1]

#### *2.1. Osnovni elementi HTML-a*

Osnova svakog HTML dokumenta je identifikator <html> koji je obavezan nalaziti se na početku svakog HTML dokumenta, a on daje do znanja pregledniku da je to HTML dokument. Na kraju dokumenta dodaje se završni identifikator koji se ozna ava sa " / ". On se piše u obliku </html>, a time završava i HTML dokument. Svaki HTML dokument može se strukturno podijeliti u dva dijela:

- 1. dio je zaglavlje (engl. Head), a njegov identifikator se ozna ava sa  $\langle head \rangle$  i  $\langle head \rangle$
- 2. dio je tijelo (engl. Body), a njegov identifikator se ozna ava sa  $\langle \text{body} \rangle$  i  $\langle \text{body} \rangle$

Tekst koji se nalazi unutar dokumenta može se oblikovati i ure ivati pomo u osnovnih HTML elemenata i stilova te njihovih atributa. HMTL elementi služe kako bi se promijenio grafi ki izgled teksta, a stilovi služe kao pomo da bi neki elementi radili potpuno ispravno. [2]

Neki od elemenata su :

- 1. Bold (<b>) služi za podebljavanje teksta
- 2. Italic  $(\langle i \rangle)$  služi kako bi se nakosio tekst
- 3. Underline  $(\langle u \rangle)$  služi za podcrtavanie teksta

4. Strike (<s>) – služi za precrtavanje teksta

Neki od atributa su:

- 1. Align atribut koji služi za poravnavanje elemenata na stranici (slike, tekst, tablica) u lijevu, desnu stranu ili na sredinu.
- 2. Color atribut koji služi za odre ivanje boje fonta, pozadine stranice itd.
- 3. Size atribut koji služi za mijenjanje veli ine slova. HTML razlikuje 7 veli ina slova koje se ozna avaju od 1-7, ali isto tako veli inu slova možemo ozna iti i u pikselima.
- 4. Face atribut koji se koristi za određivanje vrste fonta teksta.

#### *2.2 Umetanje slikovnih datoteka*

Za umetanje slika jednog od tri podržana formata (JPG, GIF, PNG) u HTML kodu koristi se element <img>, a neki atributi koji pomažu elementu da radi ispravno su:

- 1. src najvažniji atribut, zato što sadrži putanju i naziv datoteke slike.
- 2. border atribut kojim se odre uje debljina ruba oko slike, a izražen je u pikselima.
- 3. alt opis slike koji se prikazuje u preglednicima koji ne podržavaju prikaz slika.
- 4. hspace i vspace atributi kojima se odre uje udaljenost slike od teksta koji ju okružuje. Hspace je horizontalni razmak slike od teksta, dok je vspace vertikalni razmak slike od teksta, a izražavaju se u pikselima.
- 5. width i height atributi kojima se odre uje širina i visina slike, a izražavaju se u pikselima ili postotcima.
- 6. align atribut kojim se odre uje položaj slike u odnosu na tekst. Položaj može biti "left" (lijevo) , "right" (desno) , "top" (vrh), "middle" (sredina) i "bottom" (podnožje).

## **2.3. Povezivanje dokumenata s HTML-om (hiperveze)**

Hiperveze služe za povezivanje tekstualnih dokumenata (internetskih stranica) s raznim sadržajima unutar ili izvan domene. Hiperveza se ozna ava oznakom  $\langle a \rangle$  i završava se oznakom </a>. Neki atributi kojima se odre uju svojstva oznake su:

- 1. href odre uje putanju do dokumenta, datoteke ili do neke adrese.
- 2. name ime elementa, koristi se za odre ivanje knjiške oznake.
- 3. target odre uje gdje se otvara hiperveza. Može se otvoriti u okviru, novom prozoru, trenutnom prozoru, itd.

Postoje tri vrste hiperveza, a to su:

- 1. Lokalne hiperveze
- 2. Globalne hiperveze
- 3. Slikovne hiperveze

U nastavku slijedi objašnjenje lokalne hiperveze.

#### **2.3.1 Lokalne hiperveze**

Lokalne hiperveze su one koje vode do podataka unutar našeg web sjedišta. Ozna avaju se vrijednostima atributa href.

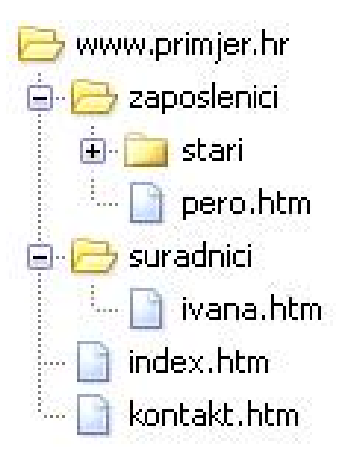

Sl. 2.1. Prikaz stabla web sjedišta[3]

Po etak web sjedišta je direktorij s nazivom www.primjer.hr. U njemu se nalaze svi direktoriji i dokumenti. Ukoliko se želi stvoriti veza koja sa stranice indeks.htm vodi nekom direktoriju unutar korijenske mape mora se upisati odgovaraju i kod koji izgleda ovako:

#### <a href=kontakt.htm">Kontakt</a>

Ova veza vodi na dokument kontakt.htm, a nalazi se u istom direktoriju kao i stranica index.htm. Nadalje, kada pristupamo dokumentu koji se nalazi unutar nekog drugog direktorija potrebno je odrediti cijelu putanju do njega.

Kao primjer, direktorij ivana.htm povezuje se na sljede i na in:

#### <a href="suradnici/ivana.htm">Ivana</a>

Za povratak na po etnu stranicu index.htm mora se koristiti oznaka "../". Ona služi za vraćanje korak unazad te bi veza iz direktorija suradnici do stranice index.htm glasila ovako:

<a href="../index.htm">Index</a>

Hiperveze vode na bilo koju vrstu datoteke, a ako preglednik ne može prikazati datoteku unutar svog prozora ponudit e korisniku da preuzme tu datoteku.

#### **3. CSS**

CSS je kratica od Cascading Style Sheets. To je stilski jezik koji se koristi za oblikovanje internetskih stranica pomo u kojeg se dodaju fontovi, boje, margine itd. [4] Korištenje CSS-a ima mnogobrojne prednosti:

- 1. Mogu e je odvojiti podatke i dizajn stranice od HTML koda.
- 2. HTML kod postaje lakši za itanje jer nema više tagova za oblikovanje izgleda stranice te se lakše pronalaze greške u kodu.
- 3. Promjenom samo jedne CSS datoteke mogu e je promijeniti izgled tisu ama stranica.
- 4. Mogu e je CSS stilove spremati u zasebne datoteke i prema potrebi pozivati ih na odre enim internetskim stranicama.

Za stvaranje CSS datoteke dovoljan je obi an program za ure ivanje teksta, ali isto tako postoje specijalizirani editori koji omogu uju efekte za bojanje teksta i automatsko dovršavanje klju nih rije i, što omogu uje lakšu izradu.

Sintaksa CSS koda se sastoji od tri glavna elementa:

- 1. Selektori prepoznaju pojedine elemente ne HTML stranici i utje $\mu$  na njihov izgled.
- 2. Svojstva pomo u njih se opisuju pojedina svojstva kao što su boja teksta, veli ina teksta itd.
- 3. Vrijednosti predstavljaju vrijednost koju može poprimiti pojedino svojstvo.

Osnovna sintaksa CSS-a izgleda ovako: **selektor** { svojstvo: vrijednost; }

Kako su CSS kod i HTML kod odvojeni, potrebno ih je povezati na neki na in. Postoje etiri mogu a na ina na koje se može povezati CSS s HTML-om:

- 1. Umetanje u zaglavlje dokumenta (unutar oznake HEAD)
- 2. Dodavanje unutar retka HTML koda pomo u oznake STYLE
- 3. Povezivanje s vanjskim dokumentom

4. Umetanje vanjskog dokumenta

#### **3.1 Vrste selektora**

Svaki selektor odnosi se na jedan ili više elemenata HTML stranice. Postoji itav niz selektora pa će se spomenuti samo nekoliko osnovnih vrsta:

- 1. Jednostavni selektori
- 2. Klasni selektori
- 3. Id selektori
- 4. Kontekstni selektori
- 5. Pseudoklase

U nastavku slijedi objašnjenje samo nekih od navedenih vrsta selektora.

#### **3.1.1 Jednostavni selektori**

Jednostavni selektori su najjednostavnija vrsta selektora i imaju imena jednaka HTML oznakama. Prednost im je što im nije potrebna izmjena HTML koda. Želi li se promijeniti veličina teksta ili boja teksta potrebno je samo napraviti selektor sa imenom **p** u CSS-u ili ako se želi odrediti izgled unutar oznake **<body>** potrebno je napraviti selektor **body.**

```
⊟body {
     margin: 0;
     padding: 0;
     background: #000000 url(../images/pozadina.jpg) no-repeat center center fixed;
     font-family: Arial, Helvetica, sans-serif;
     font-size: 16px;
     color: #FFFFFF;
\perp
```
Sl. 3.1. primjer jednostavnog selektora

#### **3.1.2 Klasni selektori**

Klasni selektori koriste se kada jednostavni selektori ne mogu pomo i. Klasni selektor se odre uje tako da se ispred imena selektora stavi to ka (.plava) ili kao oznaka.naziv (p.plava). Klasni selektor se poziva tako da se unutar oznake, gdje ga se želi upotrijebiti, navede atribut class i kao vrijednost navede ime selektora. Razlika izme u prvog i drugog na ina odre ivanja selektora je u tome što se selektor tipa oznaka.naziv može primijeniti samo na oznake iste vrste.

**⊡div.navBulletsWrapper** { top:450px; left:280px; width:150px; background: none: padding-left: 20px; position: relative;  $z$ -index:5; cursor:pointer;  $\perp$  1

Sl. 3.2. primjer klasnog selektora

#### **3.1.3 Id selektori**

Id selektor odre uje se tako da se ispred imena selektora upiše oznaka #. Koristi se kada se želi dodati stil za jedan jedinstveni element na stranici. Razlika izme u id selektora i klasnog selektora jest u tome što se id selektor poziva atributom id umjesto class, te u html dokumentu može postojati samo jedan element s odre enim id-om, a svi id atributi moraju biti razli iti.

```
\Box#header {
     width: 900px;
     height: 125px;
      margin: 0 auto;
L_1
```
Sl. 3.3. primjer id selektora

U ovom primjeru id selektora zadane su postavke za širinu, visinu i marginu zaglavlja. Širina je postavljena na 900x, dok je visina 125px, a margina na 0.

#### *3.2 Svojstva CSS-a*

CSS standard ima itav niz svojstava koje imaju svoje vrijednosti. Postoje sljede e kategorije CSS svojstava:

- 1. Svojstva fonta
- 2. Svojstva teksta
- 3. Svojstva boja i pozadina
- 4. Svojstva CSS kutije
- 5. Svojstva popisa (lista)
- 6. Svojstva pozicioniranja (smještanja)

#### *3.3Vrste CSS elemenata*

Postoje tri vrste CSS elemenata:

- 1. Blok elementi imaju predefinirano ponašanje da se u dokumentu automatski postavljaju jedan ispod drugog. Osnovni primjeri blok elemenata su <p> i <h1>.
- 2. Linijski elementi predefinirano se postavljaju jedan element za drugim. Primjeri blok elemenata su  $\langle a \rangle$  i  $\langle img \rangle$ .
- 3. Popisi to su elementi koji imaju svojstva blok elemenata, ali imaju i grafi ku ili broj anu oznaku ispred teksta.

#### **4. JAVASCRIPT**

JavaScript je skriptni jezik koji se većinom izvodi u Internet preglednicima na strani korisnika. Razvila ga je tvrtka Netscape kao prototip Java programskog jezika. JavaScript ima sintaksu kao i C programski jezik. [5]

Osobine JavaScript aplikacije:

- 1. Mogu se razvijati na svakom računalu koje ima noviji Internet preglednik.
- 2. Ve a je brzina izvršavanja jer Internet preglednik može djelovati odmah nakon akcije bez ikakvog kontakta s poslužiteljem.
- 3. JavaScript može dinami ki mijenjati HTML kod na stranici ovisno o akciji korisnika.
- 4. Može izvršiti provjeru valjanosti obrazaca prije slanja podataka na poslužitelj.
- 5. Može promijeniti sadržaj bilo kojeg HTML elementa na stranici.

Primjer sintakse za jedan jednostavan primjer:

```
var i, v = 0;
for(i = 0; i < 6; i++){
y = y + [i];}
```
Ovaj primjer zbraja argumente u varijablu y, varijabla se deklarira s var kao što se vidi u prethodnom primjeru za varijable i, y koje su nazna ene. Zatim je pozvana petlja klju nom rije i for(i =0; i < 6; i++) koja se ponavlja 6 puta i svaki put uve a vrijednost varijable y za vrijednost varijable i. Vrijednost varijable i na po etku je 0 i svakim ponavljanjem for petlje varijabla i se uve $\alpha$ za 1 što je postignuto s i++.

#### **5. PHP**

PHP ( Hypertext Preprocessor) jedan je od najpopularnijih i najmo nijih skriptnih jezika koji su trenutno dostupni na tržištu. To je besplatan skriptni jezik koji na poslužitelju prvo stvara HTML stranicu, a onda je šalje klijentu.

U nastavku emo vidjeti primjer PHP koda koji se koristi za aplikaciju.

<?php

if(!defined('INCLUDE\_CHECK')) die('You are not allowed to execute this file directly');

 $$db\_host$  = 'localhost';

 $$db$  user  $=$  'u495989898 suci';

 $$db\_pass = 'del23der';$ 

 $\delta$ db database = 'u495989898 suci';

 $$link = myself connected(\$db host,\$db user,\$db pass)$  or die('Unable to establish a DB connection');

mysql\_select\_db(\$db\_database,\$link);

```
mysql_query("SET names UTF8");
```
?>

Ova PHP skripta služi za povezivanje s bazom podataka. Vrši se kontrola jesu li svi potrebni podatci to no upisani za potrebno spajanje, kao što se može vidjeti od 3. do 6. linije koda. Potrebno je navesti pod \$db host lokaciju baze podataka, \$db user korisni ko ime baze podataka, \$db\_pass lozinku baze, te pod \$db\_database naziv baze podataka. Nakon toga izvršava se spajanje na bazu podataka naredbom \$link = mysql\_connect (\$db\_host,\$db\_user,\$db\_pass). Ukoliko su svi uvjeti koji su navedeni u zagradi zadovoljeni skripta e se spojiti na bazu podataka, a ako neki od uvjeta nije zadovoljen izvršit e se drugi dio linije koda te će se pojaviti poruka 'Unable to establish a DB connection'. Naredba mysql\_select\_db\_služi za dohva anje podataka iz baze podataka, a atributi koje uzima su \$db\_database i \$link. Mysql\_query naredba postavlja queryu utf-8 da može vraćati naše znakove.

itav PHP kod se nalazi izme u <?php i ?> simbola te sve varijable prije svoga imena imaju znak \$. Svaka PHP datoteka mora završavati s nastavkom .php kako bi preglednik mogao izvršiti kod.

U PHP-u ne postoje fiksne vrste podataka jer se ne mora odrediti vrsta varijable prije korištenja, nego ju se može ozna iti bilo kada unutar skripte te joj pridružiti razli ite vrste podataka tijekom izvo enja skripte.

Vrste podataka koje podržava PHP su:

- 1. Cijeli brojevi ( integer)
- 2. Realni brojevi ( floating-point numbers)
- 3. Tekstualni podatci (string)
- 4. Logi ke varijable
- 5. Nizovi
- 6. Objekti

injenice o PHP-u:

- 1. PHP je server-side skriptni jezik
- 2. PHP skripte izvode se na poslužitelju
- 3. Korisniku se šalje samo isti HTML
- 4. PHP je besplatan (open source)
- 5. Podupire rad s mnogim bazama podataka (MySQL, MSSQL, Oracle, Sybase itd.)
- 6. Uskla en je s ve inom poslužitelja (Apache, IIS)
- 7. PHP datoteke imaju ekstenziju php

### **6. MYSQL**

Mysql je besplatan sustav za upravljanje bazom podataka. Mysql baza vrlo je stabilna i ima dobro dokumentirane module i ekstenzije te podršku brojnih programskih jezika kao što su PHP, Java, Perl, Python itd.

Baze su relacijskog tipa, što se pokazalo kao najbolji na in skladištenja i pretraživanja velikih koli ina podataka. Relacije se prema vrsti mogu podijeliti na relacije 1:1, 1:N, N:1, N:N. Drugi važan i osnovni element koji se pohranjuje u bazi naziva se entitet. Entitet može biti bilo što: osoba, neki objekt, doga aj, služba u nekoj organizaciji itd. [6]

Primjer izrade jedne tablice u bazi podataka:

```
CREATE TABLE IF NOT EXISTS `tz_Evidencija` (
'id' int(11) NOT NULL AUTO INCREMENT,
 `idSuca` int(11) NOT NULL, `idDrugogSuca` int(11) NOT NULL, `idDelegata` int(11) NOT NULL, 'idUtakmice' int(11) NOT NULL,
 PRIMARY KEY ('id'),
 KEY `fk_IdSuca` (`idSuca`),
 KEY 'fk_IdSuca2' ('idDrugogSuca'),
 KEY `fk_IdDelegata` (`idDelegata`),
 KEY `IdUtakmice` (`idUtakmice`)
)
```
U prvoj liniji koda definira se kreiranje tablice, ukoliko ona već ne postoji, te njezin naziv 'tz\_Evidencija'. Unutar zagrade definiraju se podatci koji će se nalaziti unutar same tablice te se odre uje da svi podatci moraju biti cijeli brojevi i ne može ostati prazno polje. Svaka tablica u bazi podataka mora imati svoj primarni klju . Primarni klju je polje ili skup polja s jedinstvenom vrijednosti za svaki zapis spremljen u tablicu. U ovom slu aju primarni klju e biti polje 'id' iz razloga što sve osobe moraju imati svoj 'id'.

## **7. PRINCIP RADA WEB APLIKACIJE**

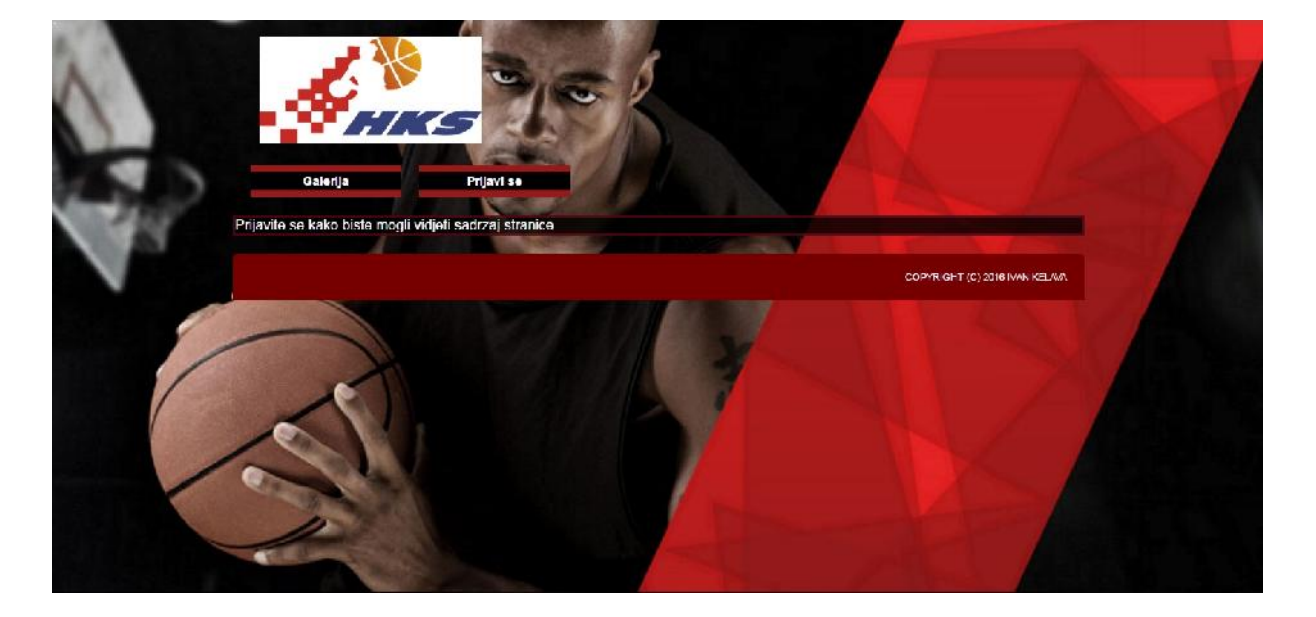

Na slici 7.1 vidi se po etna stranica, a kako bi se vidio daljnji sadržaj potrebno je prijaviti se.

#### Sl. 7.1 Po etna stranica

Nakon što se klikne na gumb Prijavi se otvara se sljede a stranica (slika 7.2.) s poljima za prijavu i registraciju novih korisnika.

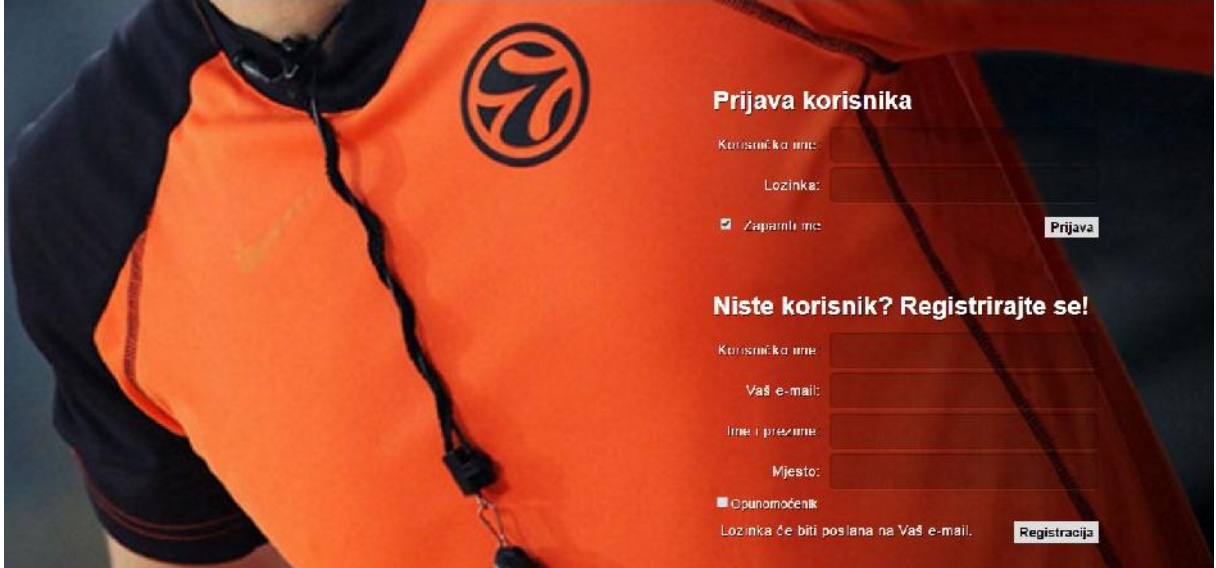

Sl. 7.2 Prijava korisnika

Podatci potrebni za registraciju korisnika su sljede i: Korisni ko ime, E-mail adresa, Ime i prezime te Mjesto stanovanja. U slu aju da se registrira korisnik koji je opunomo enik potrebno je to ozna iti na kraju polja za registraciju. Nakon što se sve ispuni i stisne gumb registracija na e-mail adresu stiže mail sa lozinkom (slika 7.4) pomo u koje se može prijaviti u aplikaciju.

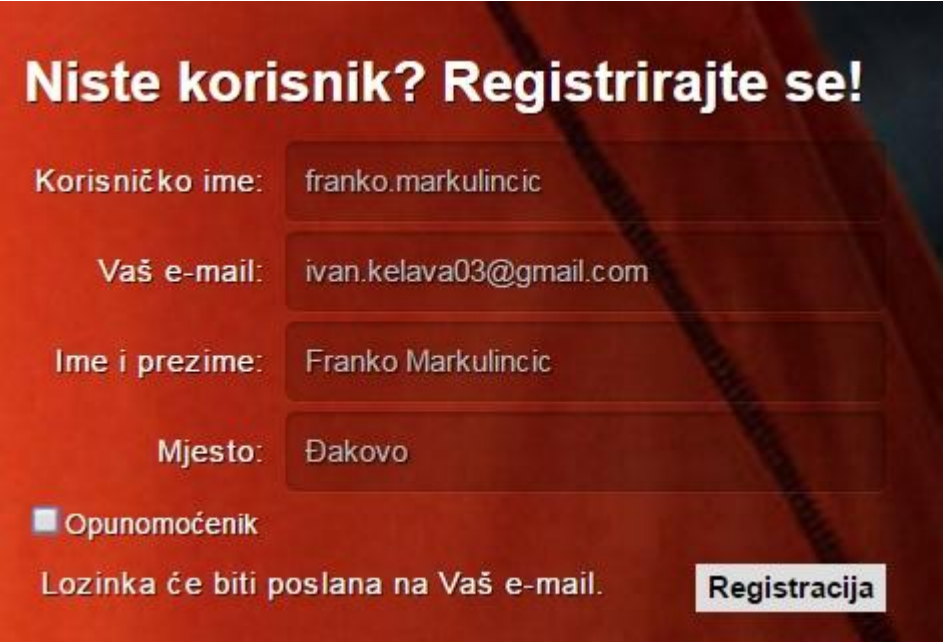

Sl. 7.3 Registracija korisnika

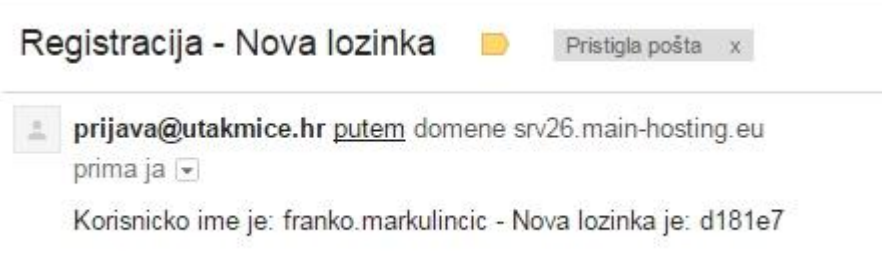

Sl. 7.4 Email s lozinkom registriranog korisnika

U web aplikaciji postoje 2 su elja, a to su administratorsko su elje i korisni ko su elje.

Administrator u svom su elju ima mogu nost vidjeti popise svih registriranih sudaca i delegata, broj utakmica koje su imali, popise svih trenutnih utakmica koje su se odigrale, te ima mogu nost stvaranja novih utakmica gdje mora odrediti koje je kolo, ekipe koje igraju, datum održavanja, mjesto održavanja, prvog i drugog sudca, te opunomo enika.

|                                |           |                |                                                             | Popis svih utakmica                                                  |    |  |
|--------------------------------|-----------|----------------|-------------------------------------------------------------|----------------------------------------------------------------------|----|--|
|                                |           |                | Utakmica br.<br>Reprezentacije<br>Datum i vrijeme<br>Mpesto | Kolo<br>KK Zupanja - KK Pozega<br>2016 02:27:20:00:00<br>Dycusers: 1 | п  |  |
|                                |           |                | Prvi sudac                                                  | Krunoslav Holjevac<br>Kresimir Katic<br><b>Sudac</b>                 |    |  |
|                                |           |                |                                                             |                                                                      |    |  |
| Popis sudaca i delegata:       |           |                | Opunomoćenik                                                | <b>Dranimir Vasili</b>                                               |    |  |
| Id Ime i prezime               | Delegat   | Droj utakmica  | Utakmica br.                                                | Kola<br>$\mathbf{z}$                                                 | П  |  |
| 2<br>Krunoslav I loljevac      | Ne        | b              | Reprezentacije                                              | KK Zupanja - KK Pozega                                               |    |  |
| 17 Ivan Kelava                 | Ne        | п              | Datum i vrijeme                                             | 2016-02-27 20:00:00                                                  |    |  |
| 15 Coran Matijevic             | <b>Ne</b> | н              | Mjesto                                                      | Dvorana 1                                                            |    |  |
| Boris Knez<br>13               | <b>Ne</b> | o              | Prvi sudac                                                  | Krunoslav Holjevac                                                   |    |  |
| 12 Hrvoje Pencinger            | <b>Ne</b> | $\overline{2}$ | Sudac                                                       | Kresimir Katic                                                       |    |  |
| 10 Bons Hartman                | No.       | п              | <b>Coursemaints</b>                                         | <b>Hearterner Vassely</b>                                            |    |  |
| 18 Franko Markolmore           | No.       | $\overline{a}$ |                                                             |                                                                      |    |  |
| Mater Grubisic                 | No        | п              | <b>Utakmica</b> br                                          | Kolo<br>$\overline{\mathbf{3}}$                                      | 12 |  |
| Kresimir Arar                  | Ne        | $\overline{0}$ | Reprezentacije                                              | <b>SEESSI VYVV</b>                                                   |    |  |
| Kresimir Katic<br>5            | Ne        | 2              | <b>Datum</b> i vujeme                                       | 2016 02:10:00:00:00                                                  |    |  |
| Harun Mujkie                   | Ne        |                | Mjesto                                                      | aaa                                                                  |    |  |
| Jozo Plazonja<br>11 .          | Da        |                | Prvi sudac                                                  | Goran Matijevic                                                      |    |  |
| <b>Tihomir Borojevic</b><br>14 | Da        | $\overline{0}$ | <b>Sudac</b>                                                | <b>Hivoje Pencinger</b>                                              |    |  |
| Mladen Londand                 | 11:4      | b.             | Opunomoćenik                                                | Miaden Loncario                                                      |    |  |
| Goran Vils<br>16               | m         | $\overline{a}$ |                                                             |                                                                      |    |  |
| Mano Cas                       | ma        | п              | Utakmica br.                                                | Kolo<br>$\overline{1}$                                               | п  |  |
| <b>Branimir Vasili</b>         | Da        | 2              | Reprezentacije                                              | gggg-oili                                                            |    |  |
|                                |           |                | Datum i vrijeme<br>Miesto                                   | 2016-02-26 00:40:00<br>himonic                                       |    |  |

Sl. 7.5 Admin su elje

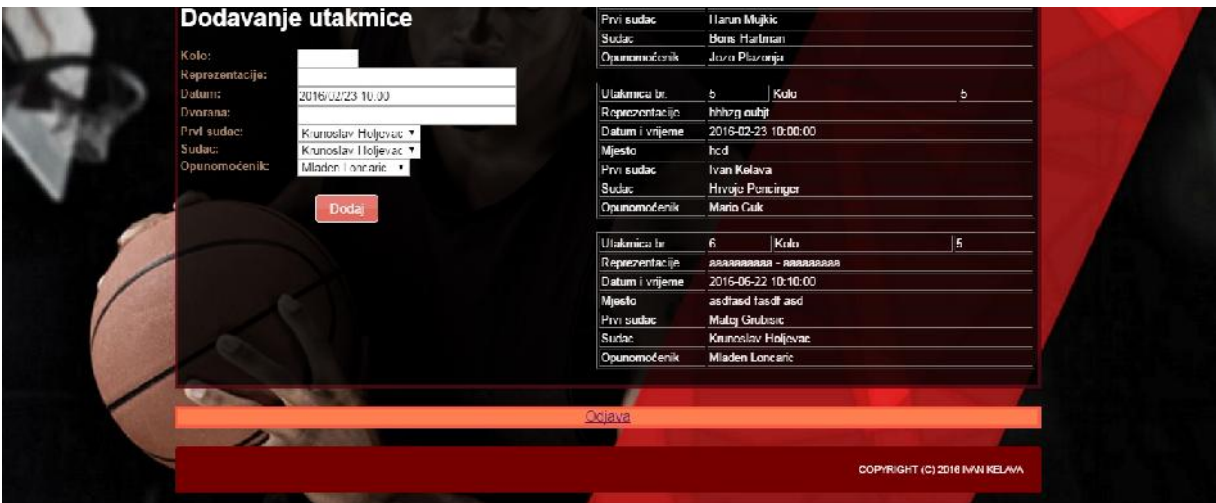

Sl. 7.6 Admin su elje

Korisnik u svom su elju ima samo mogu nost vidjeti utakmice koje su mu dodijeljene (slika 7.7). U slu aju da korisnik nema dodijeljenih utakmica (slika 7.8) pojavit e se poruka "Nema dodijeljenih utakmica" što zna i da je sudac ili delegat za trenutni tjedan slobodan.

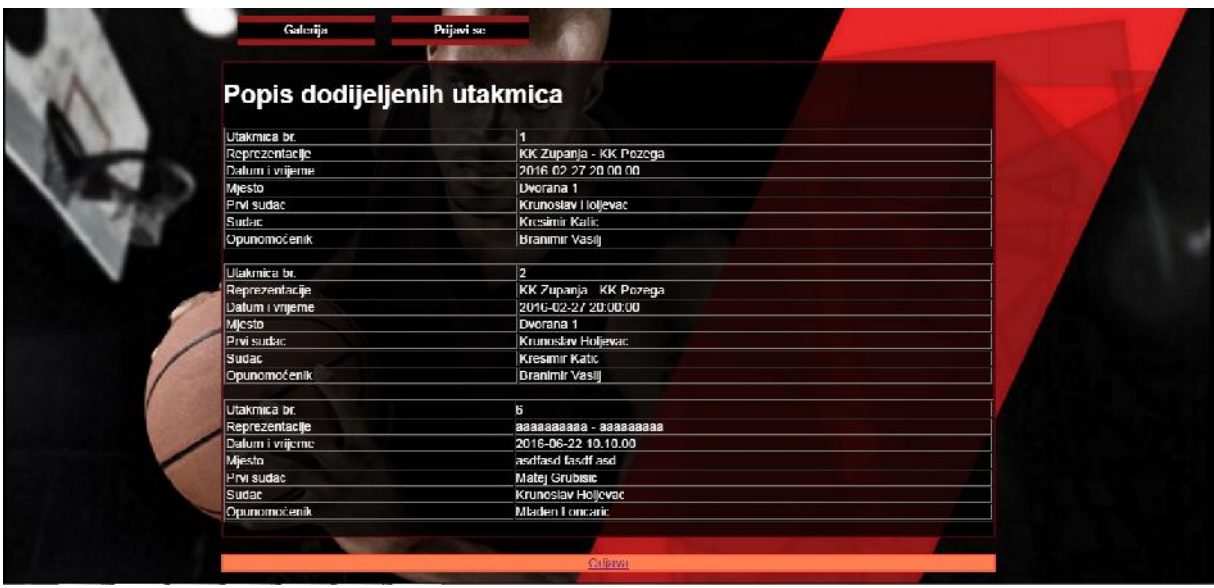

Sl. 7.7 Korisni ko su elje

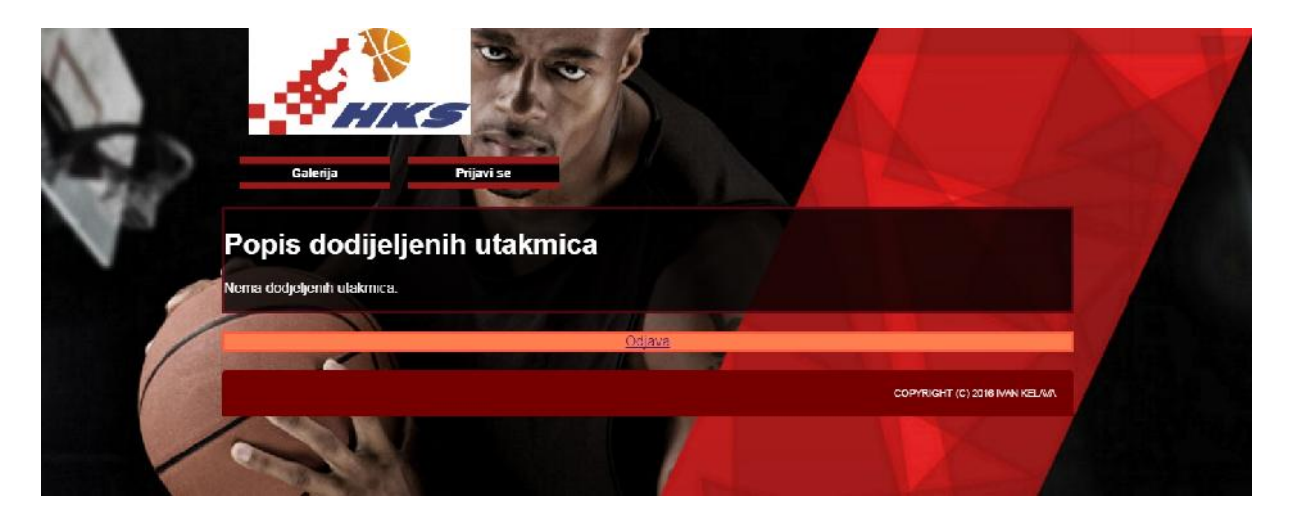

Sl. 7.8 Korisni ko su elje

#### 8. ZAKLJU AK

Izrada dizajna za web stranice djeluje komplicirano, budu i da se ista stvar može napraviti na nekoliko na ina. Ali aki kad mislite da ste sve dobro napravili, to ne zna i da e stranica raditi u svim Internet preglednicima.

Jedna stvar koja me oduvijek zanimala jest razlika i podjela izme u dizajna i koda za web stranicu. Zašto teške stvari postaju jednostavne, a jednostavne postaju teške? Moraju li dizajneri znati programirati kodove ili developeri moraju znati dizajnirati?

Na samom početku web dizajna, ekran je doslovno bio crn i postojali su samo jednobojni pikseli na njemu. Dizajn se radio pomo u simbola i tabulatora. Naknadno je razvijeno grafi ko korisni ko su elje koje je donijelo mnoštvo novih mogu nosti. Dizajneri su napravili predložak, a developeri su taj predložak izrezali na manje dijelove i pomoću HTML-a stvarali tablice unutar kojih su onda slagali te isje ke da bi dobili kona an dizajn stranice.

Stvari su postale lakše pojavom JavaScripta koji je bio odgovor na ograni enja HTML-a. Problem JavaScripta je to što se mora u itati zasebno, ali ako se pametno koristi, može biti jako mo an i efektivan dio web dizajna. Danas se JavaScript ve inom izbjegava, budu i da se iste stvari mogu posti i i CSS-om, ali ipak ostaje sastavni dio front-enda (jQuery) i back-enda (Node.js).

CSS je stvoren kako bi se odvojio sadržaj od prezentacije pa su tako njime definirani izgled i formatiranje, a sami sadržaj definiran je u HTML-u. Bilo je potrebno nekoliko godina da se svi Internet preglednici prilagode CSS-u, pa je esto bilo puno bugova koji su bili no na mora za developere. CSS nije programski jezik, nego zapravo deklarativni jezik, što vodi do pitanja: Moraju li web dizajneri znati programirati? Možda. Moraju li razumjeti kako CSS funkcionira? Apsolutno da!

Aplikacija napravljena u ovom radu zapravo je jedan od jednostavnijih spojeva web dizajna i programiranja, sadrži bazu podataka koja olakšava rad sudcima i pristup potrebnim informacijama. Dizajn je minimalisti ki, tematski prilago en onome uz što je vezan, a to je košarka; su elje je pregledno i jednostavno za korištenje te nisu potrebne gotovo nikakve dodatne instrukcije za korištenje istog. Mogu e su izmjene i prilagodbe, kako dizajna, tako i

same baze podataka, bez nepotrebnog kompliciranja. Za izradu stranice korišteni su: HTML, CSS, JavaScript, PHP, MySQL, a za izradu slika paint.net, lightshot. Aplikacija je dostupna na: http://hkksuci.esy.es/

Web dizajn svakim danom nudi nove mogu nosti i novi pristup izradi web stranica. Zadivljuje nas sadržajem koji možemo integrirati u same stranice, kodovima koji olakšavaju pretvorbu naših ideja u baze podataka, slike, boje, video prikaze, animacije, zvukove i tko zna što sve ne, kako bi sve informacije bile lako dostupne, jednostavne za korištenje i efektne u prezentaciji.

Trenutno je moderan minimalisti ki pristup dizajnu, kodiranju, prilagodbe stranica raznim mobilnim ure ajima iji broj na tržištu je svakodnevno sve ve i, ali tko zna što e nam budu nost donijeti.

Konstantnim razvojem i kombinacijom dizajna i programskih jezika, samo nebo je granica.

## **LITERATURA**

- [1] http://www.seminarski-diplomski.co.rs/INTERNET-WEB/HTML.html 29.02.2016.
- [2] Osnove internet programiranja, Ivica Luki i Mirko Köhler, Osijek 2011. 29.02.2016.

[3]https://loomen.carnet.hr/pluginfile.php/235605/mod\_book/chapter/26752/05\_hiperveze/ma pa\_weba.gif 29.02.2016.

- [4] https://hr.wikipedia.org/wiki/CSS 16.06.2016.
- [5] https://www.java.com/en/download/faq/java\_javascript.xml 12.08.2016
- [6] https://hr.wikipedia.org/wiki/MySQL 12.08.2016

## **SAŽETAK**

Od samih početaka Interneta, pa sve do danas, web stranice su svakodnevno napredovale svojim dizajnom i mogu nostima koje je nudio njihov sadržaj. Po evši od jednostavnog crnog ekrana i jednobojnih piksela koji su predstavljali slike i razne simbole, dizajn je postao sve efektniji i maštovitiji, a sadržaj stranica sve mo niji, kompliciraniji i ve i.

U ovom radu objašnjena je izrada web aplikacije za delegaciju košarkaških sudaca, njezin sadržaj, mogu nosti koje nudi i na in na koji funkcionira.

Opisani su razli iti programski jezici koji su korišteni za samu stranicu (PHP, JavaScript i sl.) i što je njima omogu eno, izrada i deskripcija sadržaja (HTML i CSS) te baza podataka (MYSQL) koju stranica sadrži i informacije koje ona omogu uje.

Aplikacija je dostupna na: http://hkksuci.esy.es/

### **ABSTRACT**

#### **Web application for delegating basketball match judges**

From the very beginning of the Internet, until today, web sites have advanced daily with its design and possibilities of their content. Starting with a simple black screen containing monochromatic pixels that represented pictures and symbols, design has become more effective and imaginative, and the content of web sites more powerful, complicated and enhanced.

In this work I have explained the construction of a web application for judges delegation, its content, options and the way it works.

I have also described different programming languages used for the construction of the web site (PHP, JavaScript, etc.), what they provide in the application, design and description of the content (HTML and CSS), as well as the database (MYSQL) that the site contains and the information it provides.

Application is available at: http://hkksuci.esy.es/

## ŽIVOTOPIS

Ivan Kelava, ro en 06.1.1993. godine u Osijeku. Završio Osnovnu školu "Vladimir Nazor" u akovu 2007. godine. Školovanje nastavio u Srednjoj strukovnoj školi u akovu, smjer Ekonomist koju je završio 2011. godine. Po završetku srednjoškolskog obrazovanja upisuje stru ni smjer elektrotehnike, smjer informatika na Elektrotehni kom fakultetu u Osijeku.

Ivan Kelava

\_\_\_\_\_\_\_\_\_\_\_\_\_\_\_\_\_\_\_\_\_\_\_

PRILOZI